# Lab 6 Solution

April 29, 2024

## **1 LAB 06 - Python version**

Luca Catalano, Daniele Rege Cambrin, Eleonora Poeta

## **1.0.1 Disclaimer**

The purpose of creating this material is to enhance the knowledge of students who are interested in learning how to solve problems presented in laboratory classes using Python. This decision stems from the observation that some students have opted to utilize Python for tackling exam projects in recent years.

To solve these exercises using Python, you need to install Python (version 3.9.6 or later) and some libraries using pip or conda.

Here's a list of the libraries needed for this case:

- os: Provides operating system dependent functionality, commonly used for file operations such as reading and writing files, interacting with the filesystem, etc.
- pandas: A data manipulation and analysis library that offers data structures and functions to efficiently work with structured data.
- numpy: A numerical computing library that provides support for large, multi-dimensional arrays and matrices, along with a collection of mathematical functions to operate on these arrays.
- matplotlib.pyplot: A plotting library for creating visualizations like charts, graphs, histograms, etc.
- sklearn: Machine learning algorithms and tools.
- xlrd: A Python library used for reading data and formatting information from Excel files (.xls and .xlsx formats). It provides functionality to extract data from Excel worksheets, including cells, rows, columns, and formatting details.

You can download Python from [here](https://www.python.org/downloads/) and follow the installation instructions for your operating system.

For installing libraries using [pip](https://pip.pypa.io/en/stable/) or [conda](https://conda.io/projects/conda/en/latest/user-guide/install/index.html), you can use the following commands:

• Using pip:

pip install pandas numpy matplotlib scikit-learn xlrd

• Using conda:

```
conda install pandas numpy matplotlib scikit-learn xlrd
```
Make sure to run these commands in your terminal or command prompt after installing Python. You can also execute them in a cell of a Jupyter Notebook file (.ipynb) by starting the command with '!'.

## **2 Exercise 1**

Import some libraries

#### [1]: **import pandas as pd**

```
from sklearn.preprocessing import LabelEncoder
from sklearn.model_selection import train_test_split
from sklearn.ensemble import RandomForestClassifier
from sklearn.metrics import accuracy_score, precision_score, recall_score
from sklearn.model_selection import cross_val_predict, GridSearchCV
from sklearn.metrics import confusion_matrix
```
#### **2.1 Read file excel "user.xlsx"**

To read the Excel file using a function integrated into the pandas library, you can use the pd.read\_excel() function. Rewrite the instruction with the argument as the path of the file to be read

```
[2]: # Read file excel
     dataset = pd.read_excel("/Users/luca/Library/Mobile Documents/
      ↪com~apple~CloudDocs/Business Intelligence per Big Data/Laboratories/LAB06/
      ↪Lab6Materiale/user.xlsx")
```

```
/Users/luca/Library/Python/3.9/lib/python/site-
packages/openpyxl/styles/stylesheet.py:226: UserWarning: Workbook contains no
default style, apply openpyxl's default
  warn("Workbook contains no default style, apply openpyxl's default")
```
In a Jupyter Notebook cell, you can print a subset of the representation by simply calling the name of the variable containing the DataFrame.

```
[3]: # print dataset
     dataset
```
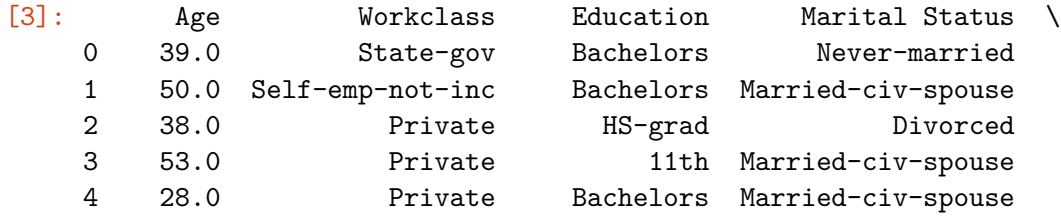

.. … … … … 995 56.0 Private HS-grad Married-civ-spouse 996 45.0 Private Masters Divorced 997 48.0 Federal-gov Bachelors Divorced 998 40.0 Private Some-college Married-civ-spouse 999 39.0 Self-emp-inc Bachelors Married-civ-spouse

Occupation Relationship Race Sex Native Country Response 0 Adm-clerical Not-in-family White Male United-States Negative 1 Exec-managerial Husband White Male United-States Negative 2 Handlers-cleaners Not-in-family White Male United-States Negative 3 Handlers-cleaners Husband Black Male United-States Negative 4 Prof-specialty Wife Black Female Cuba Negative .. … … … … … … 995 Exec-managerial Husband White Male United-States Positive 996 Prof-specialty Not-in-family White Male United-States Negative 997 Exec-managerial Unmarried White Male United-States Positive 998 Machine-op-inspct Musband White Male United-States Negative 999 Exec-managerial Husband White Male United-States Positive

[1000 rows x 10 columns]

#### **2.2 Define the label column in the dataset data frame**

Rename the 'Response' column to 'Label' [use dataset.rename(columns={'actual\_col\_name': 'new\_col\_name'})]

```
[4]: # rename column Response to Label
     dataset = dataset.rename(columns={'Response': 'Label'})
```
#### [5]: *# print datsaset to check if the column has been renamed* dataset

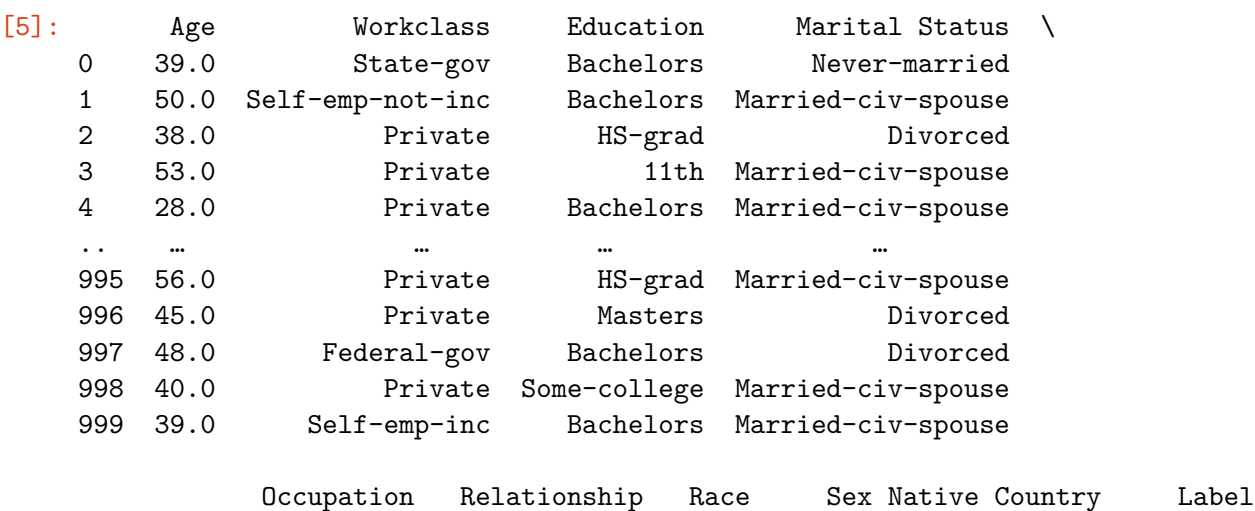

```
0 Adm-clerical Not-in-family White Male United-States Negative
1 Exec-managerial Husband White Male United-States Negative
2 Handlers-cleaners Not-in-family White Male United-States Negative
3 Handlers-cleaners Husband Black Male United-States Negative
4 Prof-specialty Wife Black Female Cuba Negative
.. … … … … … …
995 Exec-managerial Husband White Male United-States Positive
996 Prof-specialty Not-in-family White Male United-States Negative
997 Exec-managerial Unmarried White Male United-States Positive
998 Machine-op-inspct Husband White Male United-States Negative
999 Exec-managerial Husband White Male United-States Positive
```

```
[1000 rows x 10 columns]
```
## **2.3 Separate the dataset into features, referred to as X, and labels, referred to as y. Afterwards, utilize Label Encoder to encode the categorical features.**

[You can achieve this by selecting columns using the [] operator on the dataframe, then initializing the Label Encoder and applying its fit\_transform method]

```
[6]: # Split the dataset into features (X) and target variable (y)
     X = dataset.drop(columns=['Label']) # Features
     y = dataset['Label'] # Target variable
     # Label encoding
     labelencoder = LabelEncoder()
     # Apply label encoding to each column, except for the age column
     for column in X.columns:
         if column != 'Age':X[column] = labelencoder.fit_transform(X[column])# Transform Negative into 0value and Positive into 1 value (use label encoder␣
      ↪with .fit_transform)
     y = labelencoder.fit_transform(y)
```
#### **2.4 Use the random forest classifier model.**

To start, split the dataset users.xlsx into two parts: training and testing. This allows for training the model on the training portion and evaluating its performance using the test portion.

Please note that the test portion is not a real-case test dataset but rather an archetype for evaluating the model with a small dataset that contains the correct labels.

Set these parameters:

- Max Depth: 100
- Number of trees: 20

[use train\_test\_split() to split the dataset]

[Use RandomForestClassifier() and its .fit and .predict function]

```
[7]: # Split the dataset into training set and test set
    X_train, X_test, y_train, y_test = train_test_split(X, y, test_size=0.2,␣
      ↪random_state=42)
     # Create a Random Forest Classifier
     random_forest = RandomForestClassifier(n_estimators=20, max_depth=3,\Box↪random_state=42)
     # Train the model using the training sets
     random_forest.fit(X_train, y_train)
     # Predict the response for test dataset
     y pred = random forest.predict(X_test)
     # Evaluate the model: Accuracy, Precision, Recall
     accuracy = accuracy_score(y_test, y</u>precision = precision_score(y_test, y_pred)
     recall = recall_score(y_test, y</u>)# Print the evaluation metrics
     print("Accuracy: ", accuracy)
     print("Precision: ", precision)
     print("Recall: ", recall)
```
Accuracy: 0.805 Precision: 0.8 Recall: 0.25

#### **2.5 Validation of Random Forest Classifier model using Cross Validation**

Cross-validation is a technique used to assess the performance and generalization ability of machine learning models, particularly in the context of classification tasks. It involves partitioning the dataset into multiple subsets, known as folds.

- 1. **Partitioning the Dataset**: The dataset is divided into k equal-sized folds.
- 2. **Training and Testing**: The model is trained k times, each time using k-1 folds for training and the remaining fold for testing.
- 3. **Evaluation**: The performance of the model is evaluated on each fold, and the results are averaged to obtain a robust estimate of the model's performance.
- 4. **Advantages**: Cross-validation provides a more reliable estimate of the model's performance compared to a single train-test split. It helps to detect overfitting and assesses the model's ability to generalize to unseen data.

[Use cross\_val\_score and cross\_val\_predict to perform cross-validation easily]

```
[8]: # Initialize the decision tree classifier
     c1f = RandomForestClassifier(n_estimators=200, max_depth=3, randomstate=42)# Perform cross-validation predictions
     y_pred = cross_val_predict(clf, X, y, cv=5)
     # Calculate confusion matrix
     conf_matrix = confusion_matrix(y, y_pred)# Evaluate accuracy
     accuracy = accuracy_score(y, y_pred)# Print accuracy
     print("Accuracy:", accuracy)
     # Print confusion matrix
     conf_matrix = pd.DataFrame(conf_matrix, columns=['Predicted No', 'Predicted
      ↪Yes'], index=['Actual No', 'Actual Yes'])
     conf_matrix
```
Accuracy: 0.775

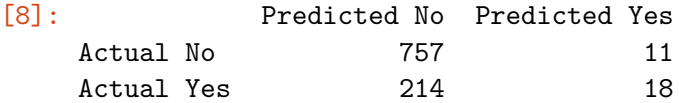

#### **2.6 Implement Grid Search**

Grid Search is a technique used to find the optimal hyperparameters for a machine learning model. It works by searching through a predefined set of hyperparameters and evaluating the model's performance for each combination using cross-validation.

Specifically, you need to:

- 1. Define a grid of hyperparameters to search through.
- 2. Use Grid Search to find the best combination of hyperparameters.

```
[9]: # Grid search. It takes more or less 30 seconds to run
     # Define the parameter grid
     param\_grid = {
                         "n estimators": [100, 250, 500],
                         "max_depth": [None, 10, 20, 30],
                     }
     # Perform grid search
     gs = GridSearchCV(RandomForestClassifier(), param_grid, cv=5)
     # Initialize the grid search
     gs.fit(X, y) # [use .fit() method]
     # Print the best parameters and the best score
     gs.best_params_, gs.best_score_
```
[9]: ({'max\_depth': 10, 'n\_estimators': 500}, 0.817)

## **3 Exercise 2**

Import some libraries

#### [24]: **import pandas as pd**

```
from sklearn.preprocessing import LabelEncoder
from sklearn.model_selection import train_test_split
from sklearn.svm import SVC as SupportVectorMachineClassifier
from sklearn.metrics import accuracy_score, precision_score, recall_score
from sklearn.model_selection import cross_val_predict, GridSearchCV
from sklearn.metrics import confusion_matrix
```
#### **3.1 Read file excel "user.xlsx"**

To read the Excel file using a function integrated into the pandas library, you can use the pd.read\_excel() function. Rewrite the instruction with the argument as the path of the file to be read

```
[25]: # Read file excel
```

```
dataset = pd.read_excel("/Users/luca/Library/Mobile Documents/
 ↪com~apple~CloudDocs/Business Intelligence per Big Data/Laboratories/LAB06/
 ↪Lab6Materiale/user.xlsx")
```

```
/Users/luca/Library/Python/3.9/lib/python/site-
packages/openpyxl/styles/stylesheet.py:226: UserWarning: Workbook contains no
default style, apply openpyxl's default
  warn("Workbook contains no default style, apply openpyxl's default")
```
In a Jupyter Notebook cell, you can print a subset of the representation by simply calling the name of the variable containing the DataFrame.

```
[26]: # print dataset
      dataset
```
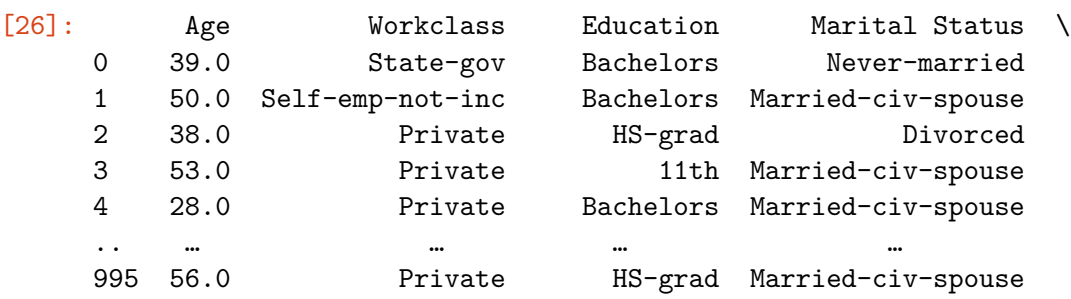

996 45.0 Private Masters Divorced 997 48.0 Federal-gov Bachelors Divorced 998 40.0 Private Some-college Married-civ-spouse 999 39.0 Self-emp-inc Bachelors Married-civ-spouse

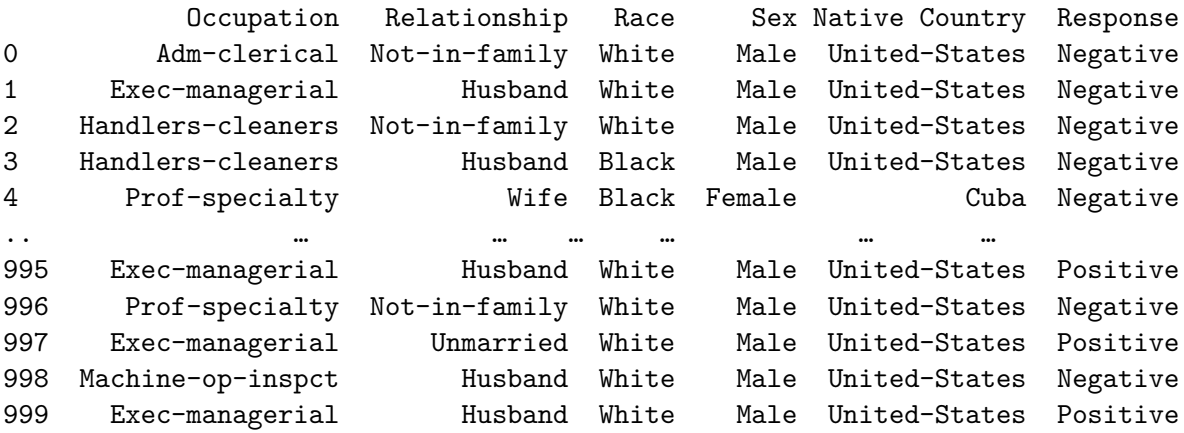

[1000 rows x 10 columns]

#### **3.2 Define the label column in the dataset data frame**

Rename the 'Response' column to 'Label' [use dataset.rename(columns={'actual\_col\_name': 'new\_col\_name'})]

```
[27]: # rename column Response to Label
      dataset = dataset.rename(columns={'Response': 'Label'})
```

```
[28]: # print datsaset to check if the column has been renamed
      dataset
```
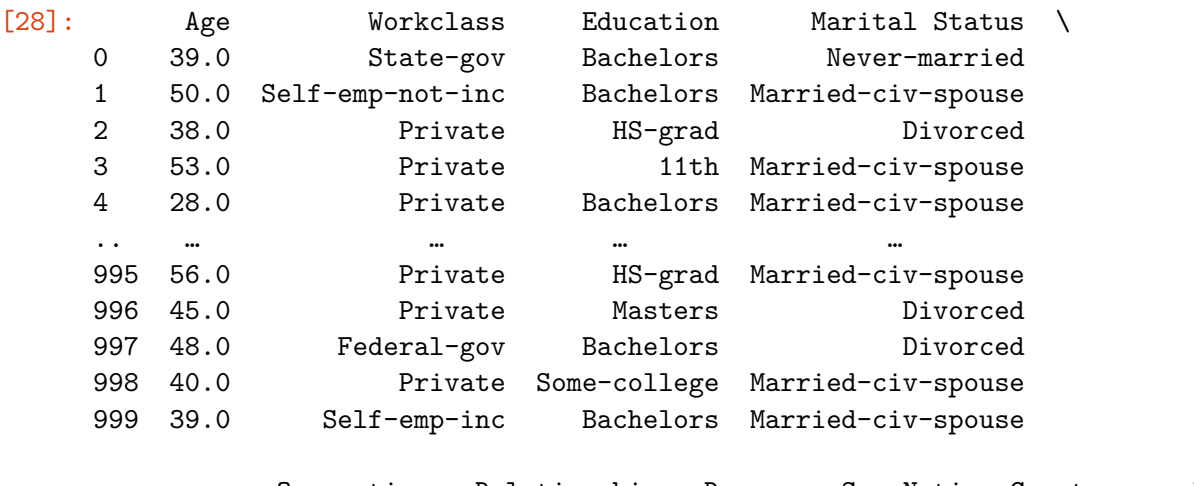

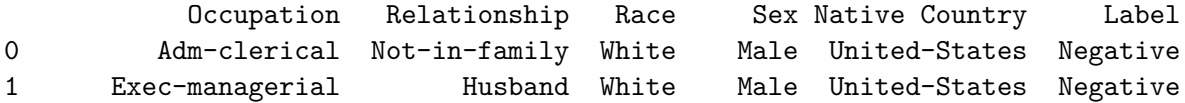

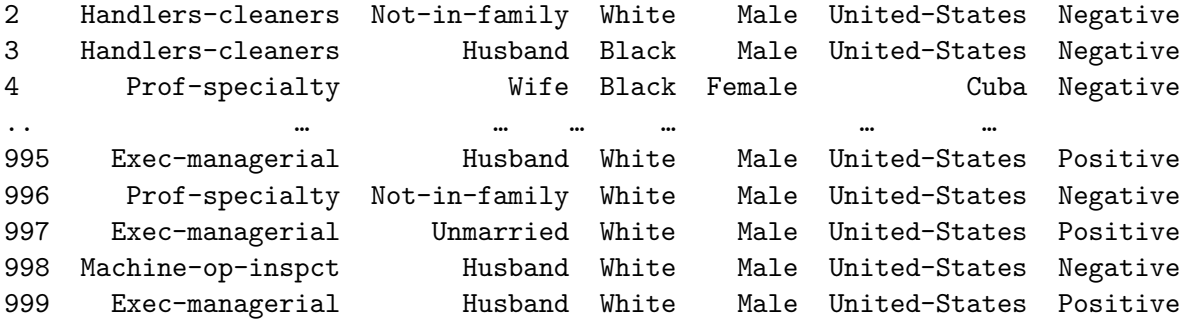

[1000 rows x 10 columns]

## **3.3 Separate the dataset into features, referred to as X, and labels, referred to as y. Afterwards, utilize Label Encoder to encode the categorical features.**

[You can achieve this by selecting columns using the [] operator on the dataframe, then initializing the Label Encoder and applying its fit\_transform method]

```
[29]: # Split the dataset into features (X) and target variable (y)
      X = dataset.drop(columns=['Label']) # Features
      y = dataset['Label'] # Target variable
      # Label encoding
      labelencoder = LabelEncoder()
      # Apply label encoding to each column, except for the age column
      for column in X.columns:
          if column != 'Age':
             X[column] = labelencoder.fit_transform(X[column])# Transform Negative into 0value and Positive into 1 value (use label encoder␣
      ↪with .fit_transform)
      y = labelencoder.fit_transform(y)
```
#### **3.4 Use the Support Vector Machine classifier model.**

Use the same split of the dataset users.xlsx into two parts

Set these parameters:

- $C: 100$
- gamma: 0.1
- kernel $=$ 'rbf'

[Use SVM() and its .fit and .predict function]

```
[30]: # Split the dataset into training set and test set
      X_train, X_test, y_train, y_test = train_test_split(X, y, test_size=0.2,␣
       ↪random_state=42)
```

```
# Create a SVM Classifier
svm = SupportVectorMachineClassifier(kernel='rbf', C=100, gamma=0.1)
# Train the model using the training sets
svm.fit(X_train, y_train)
# Predict the response for test dataset
y pred = svm. predict(X test)
# Evaluate the model: Accuracy, Precision, Recall
accuracy = accuracy_score(y_test, y</u>precision = precision_score(y_test, y_pred)
recall = recall_score(y_test, y</u>)# Print the evaluation metrics
print("Accuracy: ", accuracy)
print("Precision: ", precision)
print("Recall: ", recall)
```
Accuracy: 0.735 Precision: 0.4489795918367347 Recall: 0.4583333333333333

#### **3.5 Validation of SVM Classifier model using Cross Validation**

Cross-validation is a technique used to assess the performance and generalization ability of machine learning models, particularly in the context of classification tasks. It involves partitioning the dataset into multiple subsets, known as folds.

- 1. **Partitioning the Dataset**: The dataset is divided into k equal-sized folds.
- 2. **Training and Testing**: The model is trained k times, each time using k-1 folds for training and the remaining fold for testing.
- 3. **Evaluation**: The performance of the model is evaluated on each fold, and the results are averaged to obtain a robust estimate of the model's performance.
- 4. **Advantages**: Cross-validation provides a more reliable estimate of the model's performance compared to a single train-test split. It helps to detect overfitting and assesses the model's ability to generalize to unseen data.

[Use cross\_val\_score and cross\_val\_predict to perform cross-validation easily]

```
[31]: # Initialize the decision tree classifier
      c1f = SupportVectorMachineClassifier(kernel='rbf', C=100, gamma=0.1)# Perform cross-validation predictions
      y_pred = cross_val_predict(clf, X, y, cv=5)
```

```
# Calculate confusion matrix
conf_matrix = confusion_matrix(y, y</u># Evaluate accuracy
accuracy = accuracy_score(y, y_pred)# Print accuracy
print("Accuracy:", accuracy)
# Print confusion matrix
conf_matrix = pd.DataFrame(conf_matrix, columns=['Predicted No', 'Predicted<sub>u</sub>
 ↪Yes'], index=['Actual No', 'Actual Yes'])
conf_matrix
```
Accuracy: 0.744

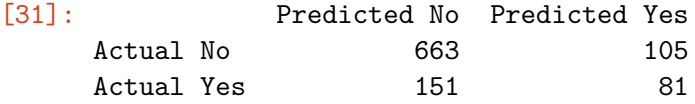

#### **3.6 Implement Grid Search**

Grid Search is a technique used to find the optimal hyperparameters for a machine learning model. It works by searching through a predefined set of hyperparameters and evaluating the model's performance for each combination using cross-validation.

Specifically, you need to:

- 1. Define a grid of hyperparameters to search through.
- 2. Use Grid Search to find the best combination of hyperparameters.

```
[32]: # Grid search. It takes more or less 30 seconds to run
      # Define the parameter grid
      param\_grid = {
                          "C": [1, 2, 5, 10],
                          "gamma": [2, 1, 0.1, 0.01],
                          "kernel": ['rbf', 'linear']
                      }
      # Perform grid search
      gs = GridSearchCV(SupportVectorMachineClassifier(), param_grid, cv=5)
      # Initialize the grid search
      gs.fit(X, y) # [use .fit() method]
      # Print the best parameters and the best score
      gs.best_params_, gs.best_score_
```
[32]: ({'C': 5, 'gamma': 1, 'kernel': 'rbf'}, 0.78)

## **4 Exercise 3**

Import some libraries

```
[108]: import pandas as pd
```

```
from sklearn.preprocessing import LabelEncoder
from sklearn.model_selection import train_test_split
from sklearn.neural_network import MLPClassifier
from sklearn.metrics import accuracy_score, precision_score, recall_score
from sklearn.model_selection import cross_val_predict, GridSearchCV
from sklearn.metrics import confusion_matrix
```
#### **4.1 Read file excel "user.xlsx"**

To read the Excel file using a function integrated into the pandas library, you can use the pd.read\_excel() function. Rewrite the instruction with the argument as the path of the file to be read

```
[77]: # Read file excel
      dataset = pd.read_excel("/Users/luca/Library/Mobile Documents/
       ↪com~apple~CloudDocs/Business Intelligence per Big Data/Laboratories/LAB06/
       ↪Lab6Materiale/user.xlsx")
```

```
/Users/luca/Library/Python/3.9/lib/python/site-
packages/openpyxl/styles/stylesheet.py:226: UserWarning: Workbook contains no
default style, apply openpyxl's default
  warn("Workbook contains no default style, apply openpyxl's default")
```
In a Jupyter Notebook cell, you can print a subset of the representation by simply calling the name of the variable containing the DataFrame.

```
[78]: # print dataset
      dataset
```
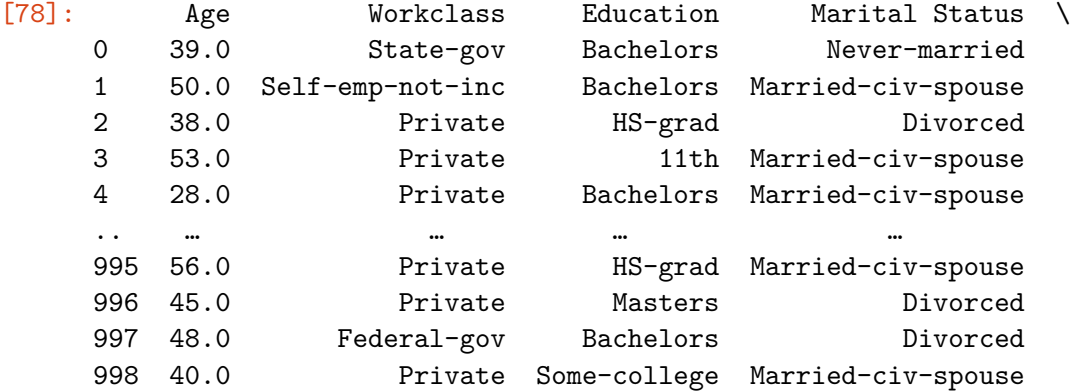

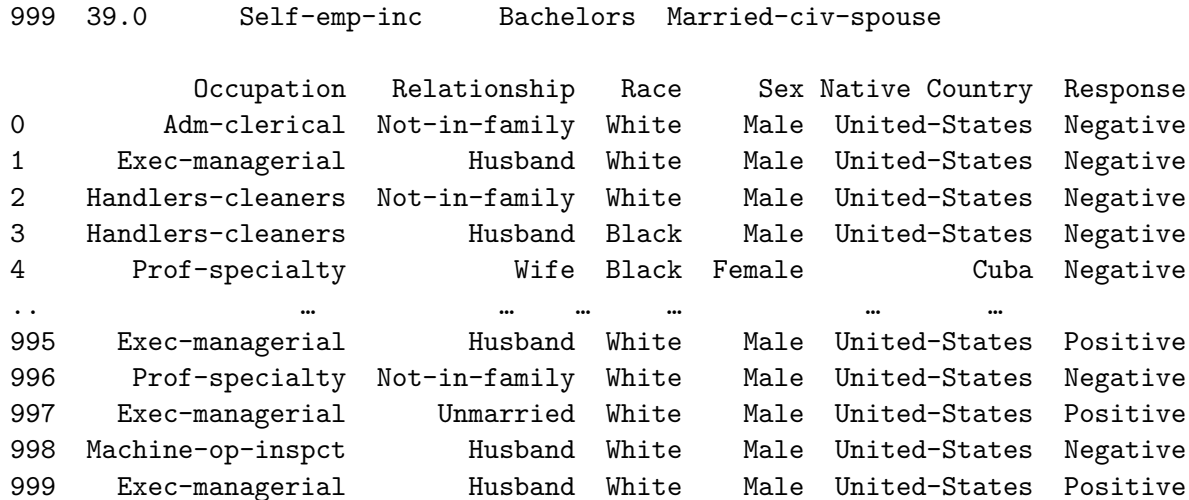

[1000 rows x 10 columns]

## **4.2 Define the label column in the dataset data frame**

Rename the 'Response' column to 'Label' [use dataset.rename(columns={'actual\_col\_name': 'new\_col\_name'})]

```
[79]: # rename column Response to Label
     dataset = dataset.rename(columns={'Response': 'Label'})
```
[80]: *# print datsaset to check if the column has been renamed* dataset

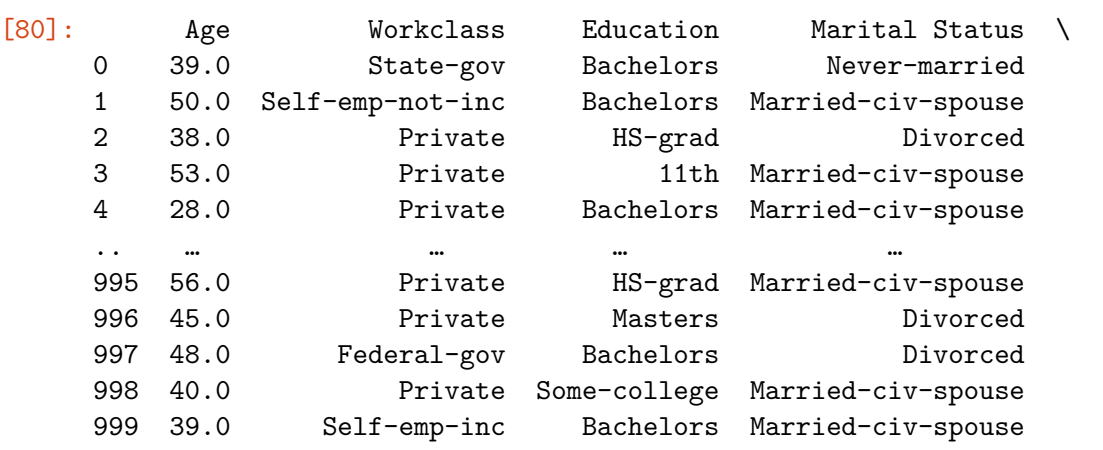

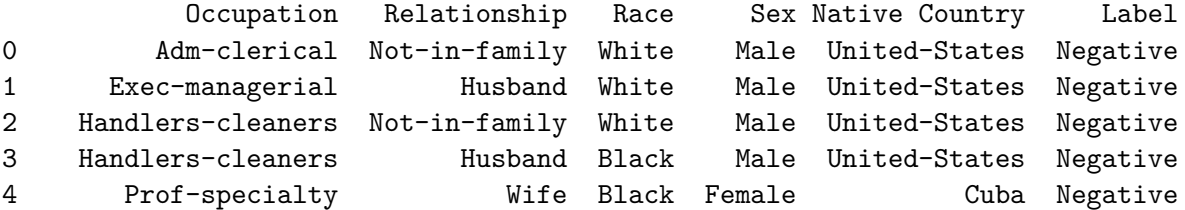

```
.. … … … … … …
995 Exec-managerial Husband White Male United-States Positive
996 Prof-specialty Not-in-family White Male United-States Negative
997 Exec-managerial Unmarried White Male United-States Positive
998 Machine-op-inspct Husband White Male United-States Negative
999 Exec-managerial Husband White Male United-States Positive
```
[1000 rows x 10 columns]

#### **4.3 Separate the dataset into features, referred to as X, and labels, referred to as y. Afterwards, utilize Label Encoder to encode the categorical features.**

[You can achieve this by selecting columns using the [] operator on the dataframe, then initializing the Label Encoder and applying its fit\_transform method]

```
[81]: # Split the dataset into features (X) and target variable (y)
      X = dataset.drop(columns=['Label']) # Features
      y = dataset['Label'] # Target variable
      # Label encoding
      labelencoder = LabelEncoder()
      # Apply label encoding to each column, except for the age column
      for column in X.columns:
          if column != 'Age':X[column] = labelencoder.fit_transform(X[column])# Transform Negative into 0value and Positive into 1 value (use label encoder␣
       ↪with .fit_transform)
      y = labelencoder.fit_transform(y)
```
#### **4.4 Use the MLP classifier model.**

Use the same split of the dataset users.xlsx into two parts

A Multi-Layer Perceptron (MLP) is a type of artificial neural network (ANN) that consists of multiple layers of nodes, or neurons, arranged in a feedforward manner. MLPs are widely used for various machine learning tasks, including classification and regression.

#### **4.4.1 Structure of an MLP:**

- 1. **Input Layer**: The first layer of the MLP, which receives input features from the dataset.
- 2. **Hidden Layers**: Intermediate layers between the input and output layers. Each hidden layer consists of multiple neurons, and the number of hidden layers and neurons per layer can vary depending on the complexity of the task.
- 3. **Output Layer**: The final layer of the MLP, which produces the network's output. The number of neurons in the output layer depends on the number of classes in the classification

task or the number of output values in the regression task.

#### **4.4.2 Activation Function:**

Each neuron in the MLP applies an activation function to its input to introduce non-linearity into the model and enable the network to learn complex patterns. Common activation functions include:

- **ReLU (Rectified Linear Unit)**
- **Sigmoid**
- **Tanh (Hyperbolic Tangent)**

## **4.4.3 Training an MLP:**

MLPs are trained using an optimization algorithm such as gradient descent to minimize a loss function, which measures the difference between the predicted output and the true labels in the training data. Common loss functions include cross-entropy loss for classification tasks and mean squared error for regression tasks.

Set these parameters:

```
• max iter = 500
```
- solver= $'sgd'$
- learning rate  $init=0.001$
- hidden layer sizes= $(512, 256, 128)$
- random state=42

[Use MLPClassifier() and its .fit and .predict function]

```
[107]: # Split the dataset into training set and test set
       X_train, X_test, y_train, y_test = train_test_split(X, y, test_size=0.2, \mu↪random_state=42)
       # Create a MLP Classifier
       clf = MLPClassifier(max_iter=500, solver='sgd', learning_rate_init=0.01,\overline{u}↪hidden_layer_sizes=(512, 256, 128), random_state=42)
       # Train the model using the training sets
       clf.fit(X train, y train)
       # Predict the response for test dataset
       clf.predict(X_test)
       # Evaluate the model: Accuracy
       clf.score(X_test, y_test)
```
[107]: 0.76